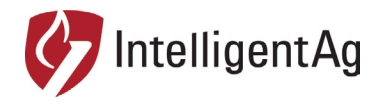

# **Wireless Blockage and Flow Monitor Software**

*Understanding the Blockage Screen – Quick Reference Guide*

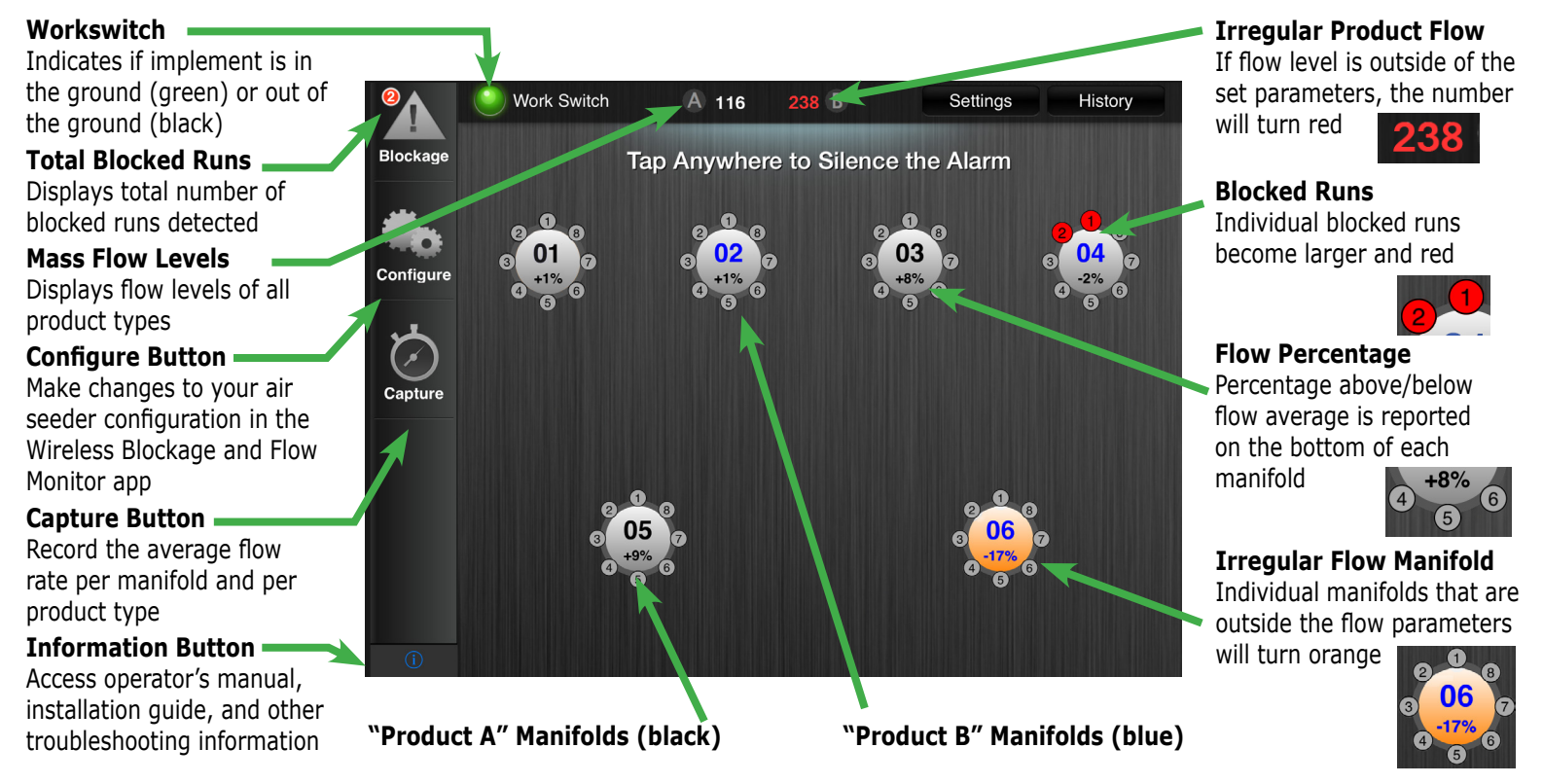

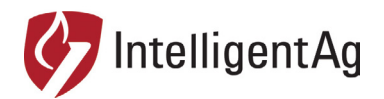

# **Wireless Blockage and Flow Monitor Software**

 *Common Troubleshooting – Quick Reference Guide*

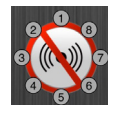

#### **Problem: Red slashes display over manifolds.**

Cause: iPad cannot communicate with the Wireless Blockage and Flow Monitor system. Troubleshooting: Ensure iPad is connected to the IASBlockage WiFi network, all ECU LEDs are flashing red and access point are powered on, and the Ethernet cord is connected to the access point. Check if there are any kinks in the wiring harness.

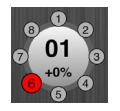

#### **Problem: An individual run always displays as blocked, or continuously switches from blocked to unblocked.**

Cause: ECU is not sensing enough product flow from the sensor monitoring that run. Troubleshooting: If you have determined that there is product flow to the run, ensure that the hose is secured to the ECU, there are no kinks in the hose, and the hose is connected to the correct port on the ECU. Make sure the port is turned on and correctly mapped in the app. Ensure the sensor membrane is clear of debris or built-up material.

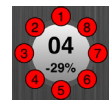

## **Problem: Blockages display for the wrong manifold, or displays when no manifold is blocked.**

Cause: ECU is named incorrectly or is in the wrong order. Troubleshooting: Ensure manifolds are named correctly and are in the right order in the app.

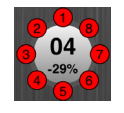

### **Problem: Blockages display for an entire manifold, but no blockage is present.**

Cause: Air is escaping from the manifold from an exit other than the ports or the primary tube is blocked. Troubleshooting: Ensure the manifold cover is on and fits tightly on the top of the manifold and the primary tube is clear of any obstructions.

### **Helpful Information:**

IAS-configured Apple ID account credentials Username: ias+[iPad serial number]@intelligentaguser.com Password (case sensitive): Pswd1234

600820-000009 Rev. 1.2